## SCHRITT FÜR SCHRITT **IHR GEBURTSDATUM AUSWÄHLEN**

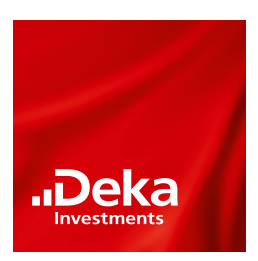

## **iOS**

- Wählen Sie den Tag über das Kalendarium aus. Klicken Sie auf den **Monatsnamen inkl. Jahreszahl** um Ihr Geburtsjahr und Monat auszuwählen.
- Wählen Sie im Jahresmenü Ihr Geburtsjahr und Monat und bestätigen sie mit **Fertig.**

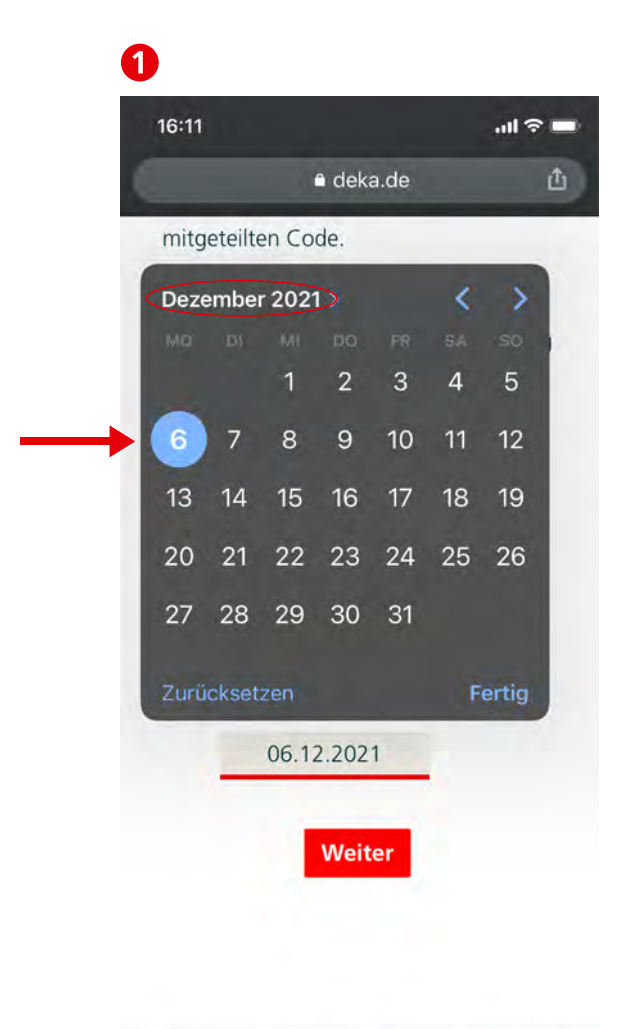

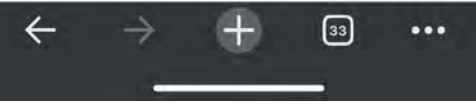

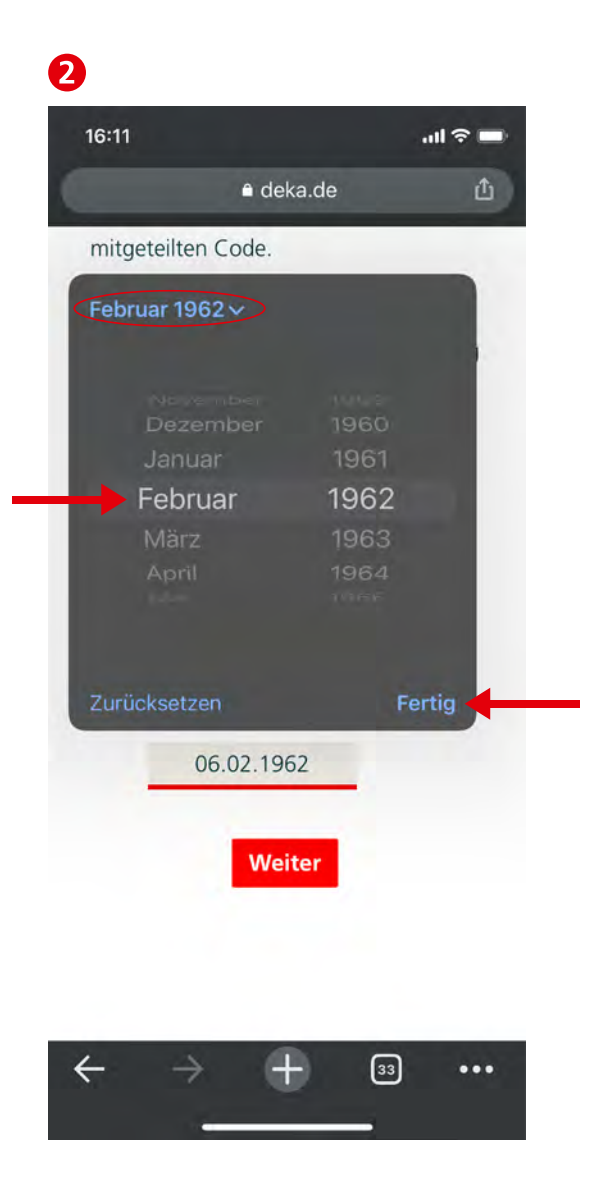

## SCHRITT FÜR SCHRITT **IHR GEBURTSDATUM AUSWÄHLEN**

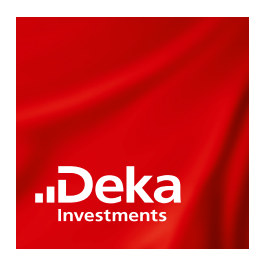

## **ANDROID**

- Wählen Sie den Tag über das Kalendarium und den Monat über die Pfeile aus. Klicken Sie auf die **Jahreszahl** um Ihr Geburtsjahr auszuwählen.
- Wählen Sie im Jahresmenü Ihr Geburtsjahr und bestätigen sie mit **Festlegen.**

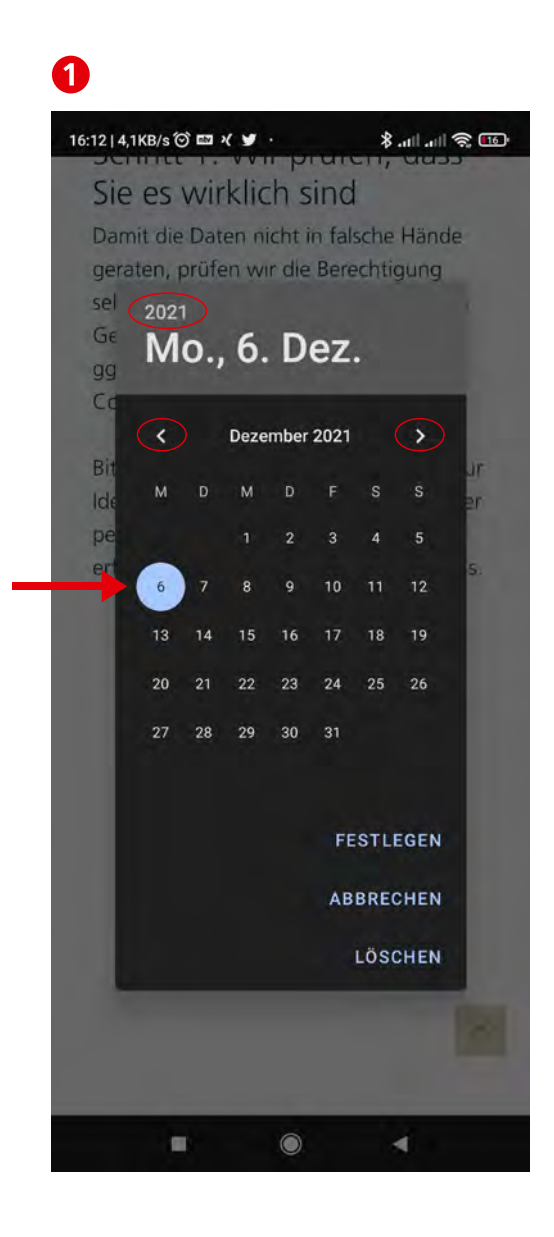

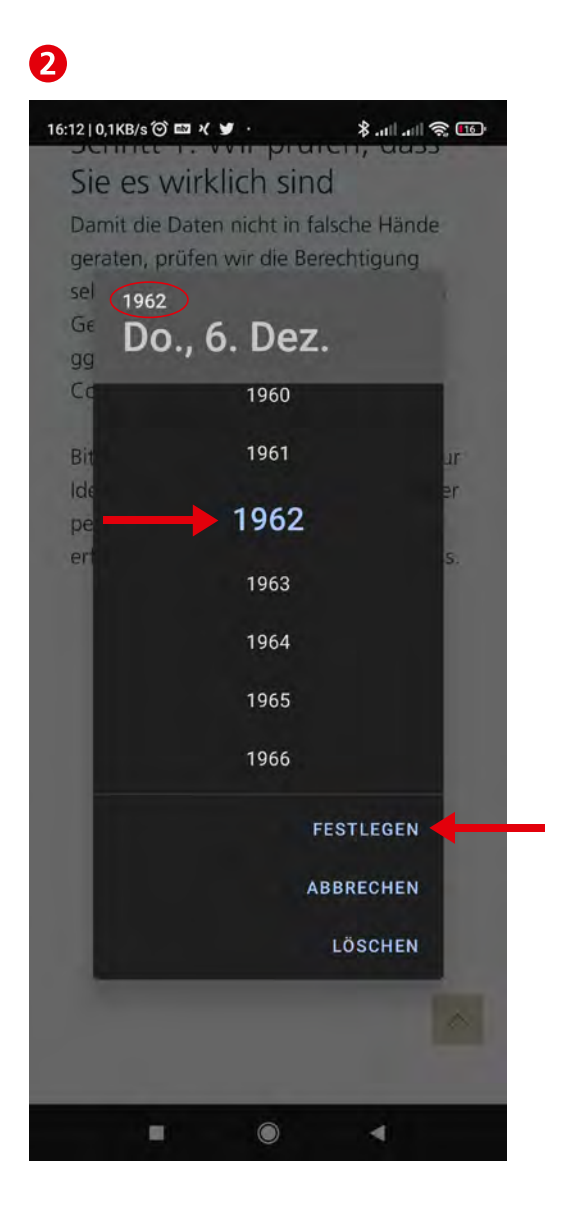